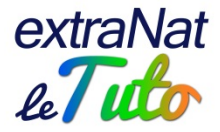

## **extraNat : informations techniques**

## **extraNat-pocket**

La version 5.8.1 intègre les corrections concernant les notions de DSQ et le suivi des records. NB : désormais, la notion de DSQ est en conformité avec les règles FINA, elle ne précise plus les raisons de la disqualification. Bien évidemment, cela ne change rien aux modalités de fonctionnement au niveau des jurys.

## Mise à niveau de votre version d'extraNat-pocket

Avant la mise à niveau, **nous vous invitons à effectuer une sauvegarde de votre extraNatpocket**.

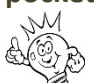

Cette sauvegarde est très importante. Elle vous permettra de garder vos compétitions ayant eu lieu les week-ends du 20-22 octobre et 27-29 octobre.

Pour ces compétitions, l'intégration des résultats se fera uniquement via la remontée directe sur le serveur. Cette fonctionnalité sera possible dans une version ultérieure d'extraNatpocket dont nous vous tiendrons informés.

Seuls les résultats des compétitions du 14-15 octobre doivent nous être envoyés au format FFNex à resultats@ffnatation.fr

Une fois votre sauvegarde effectuée, nous vous invitons à arrêter extraNat-pocket puis à le supprimer de votre ordinateur en supprimant les deux dossiers ffn\_programmes et ffn\_www. Si vous rencontrez un souci, arrêtez votre ordinateur et relancez-le puis supprimez les deux dossiers précédemment nommés.

Rendez-vous sur votre espace extraNat.fr, dans la rubrique des téléchargements  $\boxed{\omega}$ Téléchargez l'exécutable de la version 5.8.1 et procédez à son installation, toujours à la racine du disque dur.

Lancez extraNat-pocket et identifiez-vous.

**Attention** : utilisez votre nouvel identifiant de structure à 11 chiffres! Activez le profil extraNat-pocket sur votre espace extraNat.fr, dans la partie "gestion administrative" puis "gestion des profils" et récupérez ainsi le mot de passe de votre extraNat-pocket.

Lors du 1<sup>er</sup> lancement, vous devrez disposer d'une connexion internet afin d'effectuer toutes les synchronisations nécessaires.

Une fois extraNat-pocket installé et les synchronisations effectuées, vous pourrez rechercher vos compétitions sur le serveur et les récupérer.

**NB** : pour les relais composés lors des engagements en ligne sur le serveur extraNat.fr ou sur extraNat-pocket, il n'y a pas de contrôle des catégories! Il appartiendra donc au gestionnaire de vérifier si besoin que les relais (dans le cas d'une compétition en contenant) sont correctement composés.

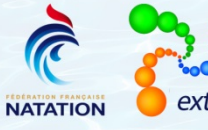

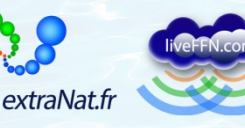

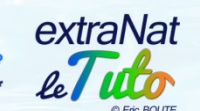

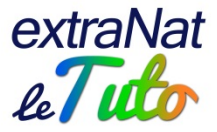

## **Souci de lancement d'extraNat-pocket**

 $\stackrel{\infty}{\sim}$ Il se peut que vous rencontriez des soucis pour lancer votre extraNat-pocket en raison de récentes mises à jour de vos systèmes d'exploitation Windows et de votre navigateur Firefox. Dans ce cas, nous vous invitons à utiliser le navigateur Firefox embarqué par extraNat-pocket au lieu de votre navigateur installé localement. Voilà comment procéder :

- Lancez votre extraNat-pocket

- Dès le lancement, cliquez sur l'icône en bas à droite  $\overline{\mathbb{R}}^2$  et cliquez sur "Configuration"

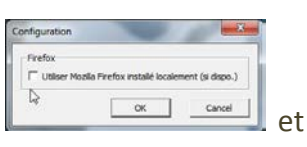

- Décochez alors "Utiliser Mozilla Firefox installé localement" validez en cliquant sur OK

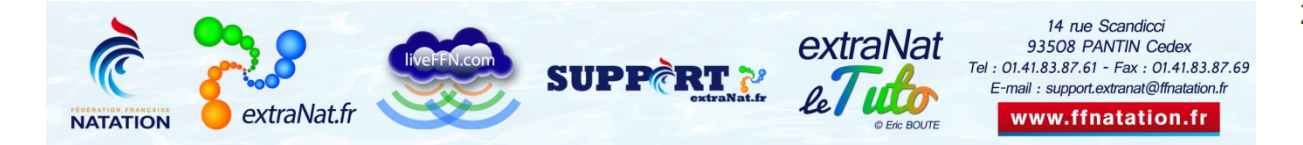